## Client Management Solutions i Mobile Printing Solutions

Instrukcja obsługi

© Copyright 2006 Hewlett-Packard Development Company, L.P.

Microsoft i Windows są zastrzeżonymi w Stanach Zjednoczonych znakami towarowymi firmy Microsoft Corporation.

Informacje zawarte w niniejszym dokumencie mogą zostać zmienione bez powiadomienia. Jedyne warunki gwarancji na produkty i usługi firmy HP są ujęte w odpowiednich informacjach o gwarancji towarzyszących tym produktom i usługom. Żadne z podanych tu informacji nie powinny być uznawane za jakiekolwiek gwarancje dodatkowe. Firma HP nie ponosi odpowiedzialności za błędy techniczne lub wydawnicze ani pominięcia, jakie mogą wystąpić w tekście.

First Edition: March 2006

Numer katalogowy dokumentu: 406815-241

# **Spis treści**

#### **[1 Client Management Solutions](#page-4-0)**

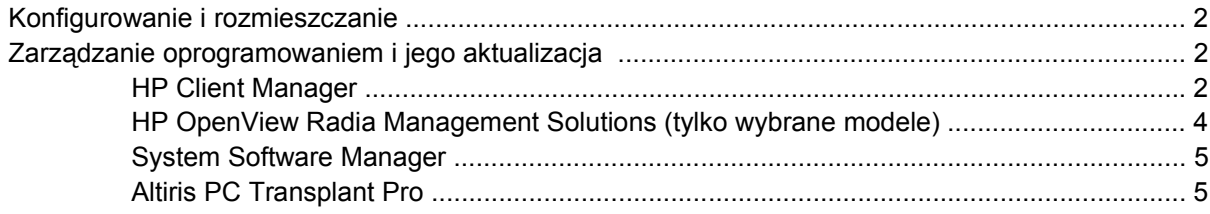

#### **[2 Mobile Printing Solutions](#page-10-0)**

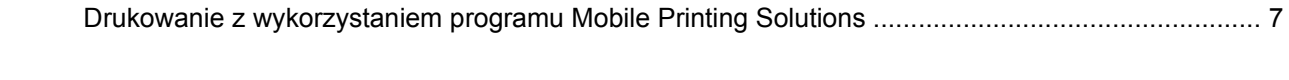

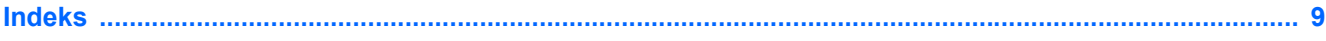

# <span id="page-4-0"></span>**1 Client Management Solutions**

Program Client Management Solutions zawiera oparte na standardach rozwiązania służące do zarządzania komputerami klienckimi (stacjonarnymi, stacjami roboczymi, komputerami przenośnymi i komputerami typu tablet PC) w środowisku sieciowym.

Najważniejsze funkcje i możliwości zarządzania komputerami klienckimi są następujące:

- wstępne rozmieszczanie obrazu oprogramowania,
- zdalne instalowanie oprogramowania systemowego,
- zarządzanie oprogramowaniem i jego aktualizacja,
- aktualizacje pamięci ROM,
- śledzenie i zabezpieczanie zasobów IT (sprzętu i oprogramowania zainstalowanych na komputerach),
- powiadamianie o usterkach i usuwanie ich w przypadku określonych elementów sprzętu i oprogramowania systemowego.

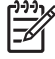

**Uwaga** Obsługa poszczególnych funkcji opisanych w tej części może się różnić w zależności od modelu komputera i/lub wersji oprogramowania do zarządzania zainstalowanego na komputerze.

## <span id="page-5-0"></span>**Konfigurowanie i rozmieszczanie**

Komputer jest dostarczany z wstępnie zainstalowanym obrazem oprogramowania systemowego. Początkowy obraz oprogramowania jest konfigurowany podczas pierwszego uruchomienia komputera. Dzięki temu po szybkim "rozpakowaniu" oprogramowania komputer jest gotowy do pracy.

Dostosowany obraz oprogramowania może być rozmieszczany (rozprowadzany) w następujący sposób:

- Zainstalowanie dodatkowych aplikacji po rozpakowaniu wstępnie zainstalowanego obrazu oprogramowania.
- Zastąpienie wstępnie zainstalowanego oprogramowania dostosowanym obrazem oprogramowania za pomocą narzędzi do rozmieszczania, np. Altiris Deployment Solutions.
- Skopiowanie zawartości jednego dysku twardego na inny z zastosowaniem procesu klonowania danych.

Użyta metoda rozmieszczania zależy od charakteru środowiska IT w organizacji oraz realizowanych w nim procesów.

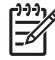

**Uwaga** Dodatkową pomoc w odzyskiwaniu oprogramowania systemowego, zarządzaniu konfiguracją i rozwiązywaniu związanych z nią problemów oraz zarządzaniu energią można uzyskać, korzystając z programu HP Backup and Recovery Manager, programu narzędziowego Computer Setup oraz innych funkcij systemu.

## **Zarządzanie oprogramowaniem i jego aktualizacja**

Firma HP oferuje kilka narzędzi służących do zarządzania i aktualizowania oprogramowania na komputerach klienckich:

- **HP Client Manager**
- **HP OpenView Radia Management Solutions**
- **System Software Manager**
- **Altiris PC Transplant Pro**

### **HP Client Manager**

Program HP Client Manager integruje technologię HP Intelligent Manageability w oprogramowaniu firmy Altiris. Oferuje on zaawansowane funkcje zarządzania sprzętem dla urządzeń firmy HP. Funkcje te są następujące:

- Szczegółowe listy urządzeń umożliwiające zarządzanie zasobami.
- Monitorowanie i diagnostyka systemu.
- Dostępne w sieci Web raporty z informacjami krytycznymi dla działalności firmy, takich jak ostrzeżenia dotyczące temperatury pracy oraz alerty pamięci.
- Zdalne aktualizowanie oprogramowania systemowego, np. sterowników urządzeń i systemu BIOS.

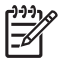

**Uwaga** W przypadku korzystania z programu HP Client Manager z opcjonalnym oprogramowaniem Altiris Solutions (sprzedawanym osobno) dostępne są dodatkowe funkcje.

W przypadku, gdy program HP Client Manager (zainstalowany na komputerze klienckim) jest używany razem z oprogramowaniem Altiris Solution (zainstalowanym na komputerze administratora), program HP Client Manager udostępnia dodatkowe funkcje zarządzania i umożliwia scentralizowane zarządzanie urządzeniami klienckimi HP w następujących obszarach eksploatacji urządzeń IT:

- Zarządzanie urządzeniami i zasobami
	- Zgodność z licencjami oprogramowania
	- Śledzenie komputerów i wyświetlanie raportów
	- Śledzenie środków trwałych oraz danych o umowach dotyczących dzierżawy komputerów
- Rozmieszczanie i migracja oprogramowania systemowego
	- Migracja z systemu Microsoft® Windows® 2000 do systemu Windows XP
	- Rozmieszczanie systemu
	- Migracja osobistych ustawień użytkowników
- Dział pomocy technicznej i rozwiązywanie problemów
	- Zarządzanie zleceniami dla działu pomocy technicznej
	- Zdalna diagnostyka
	- Zdalne rozwiązywanie problemów
	- Przywracanie systemu po awarii u klienta
- Zarządzanie oprogramowaniem i operacjami
	- Ciągłe zarządzanie klientami
	- Rozmieszczanie oprogramowania systemowego HP
	- Automatyczne naprawianie aplikacji (zdolność do rozpoznania i rozwiązania niektórych problemów dotyczących aplikacji)

Oprogramowanie Altiris Solutions oferuje łatwe w użyciu funkcje dystrybucji oprogramowania. Program HP Client Manager umożliwia komunikację z oprogramowaniem Altiris Solutions, które może służyć do wykonywania rozmieszczeń nowego sprzętu lub migracji ustawień użytkownika do nowego systemu operacyjnego przy użyciu łatwych w obsłudze kreatorów. Oprogramowanie HP Client Manager można pobrać z witryny internetowej HP.

W przypadku, gdy oprogramowanie Altiris Solutions jest używane łącznie z programem System Software Manager lub HP Client Manager administratorzy mają również możliwość aktualizowania systemu BIOS i sterowników urządzeń z poziomu konsoli centralnej.

### <span id="page-7-0"></span>**HP OpenView Radia Management Solutions (tylko wybrane modele)**

Program HP OpenView Radia Management Solutions umożliwia automatyzację zarządzania oprogramowaniem, na przykład systemami operacyjnymi, aktualizacją oprogramowania, zawartością oraz konfiguracją, co pozwala na zapewnienie prawidłowej konfiguracji każdego komputera. Dzięki tym zautomatyzowanym rozwiązaniom dotyczącym zarządzania można zarządzać oprogramowaniem przez cały okres eksploatacji komputera.

Program HP OpenView Radia Management Solutions umożliwia wykonywanie następujących czynności:

- gromadzenie informacji o sprzęcie i oprogramowaniu na wielu platformach,
- przygotowanie pakietu oprogramowania i przeprowadzenie analizy wpływu na system przed jego dystrybucją,
- rozmieszczanie i konserwacja oprogramowania i treści na pojedynczych komputerach, w grupach roboczych oraz całych populacjach komputerów zgodnie z obowiązującymi zasadami,
- dostarczanie i zarządzanie systemami operacyjnymi, aplikacjami i treściami w systemach rozproszonych z dowolnego miejsca,
- zintegrowanie programu HP OpenView Radia Management Solutions z działami pomocy technicznej oraz z innymi narzędziami do zarządzania oprogramowaniem w celu zapewnienia prawidłowego działania systemu,
- zastosowanie wspólnej infrastruktury w celu zarządzania oprogramowaniem i treścią na standardowych urządzeniach komputerowych w dowolnej sieci dla wszystkich użytkowników korporacyjnych,
- skalowanie w celu spełnienia wymagań korporacji.

### <span id="page-8-0"></span>**System Software Manager**

Program System Software Manager (SSM) pozwala na zdalne aktualizowanie oprogramowania systemowego jednocześnie na wielu systemach. Po uruchomieniu na komputerze klienckim program SSM wykrywa zarówno wersje sprzętu, jak i oprogramowania, a następnie aktualizuje odpowiednie oprogramowanie z centralnego repozytorium nazywanego magazynem plików. Wersje sterowników obsługiwane przez program SSM są oznaczane specjalną ikoną w witrynie internetowej pobierania sterowników firmy HP oraz na dysku CD Support Software. Aby pobrać narzędzie SSM lub uzyskać dodatkowe informacje na jego temat, należy odwiedzić witrynę internetową HP pod adresem <http://www.hp.com/go/ssm> (tylko w języku angielskim).

### **Altiris PC Transplant Pro**

Program Altiris PC Transplant Pro umożliwia zachowanie dotychczasowych ustawień, preferencji i danych, a następnie łatwe i szybkie przeniesienie ich do nowego środowiska.

Więcej informacji na ten temat można znaleźć w witrynie internetowej HP pod adresem <http://www.hp.com/go/easydeploy> (tylko w języku angielskim).

# <span id="page-10-0"></span>**2 Mobile Printing Solutions**

Oprogramowanie Mobile Printing Solutions umożliwia drukowanie na dowolnej drukarce sieciowej HP z obsługą języka PostScript, nawet jeśli na komputerze nie jest zainstalowany odpowiedni sterownik drukarki.

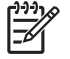

**Uwaga** Sterownik Mobile Print Driver jest wstępnie instalowany na wybranych komputerach firmy HP.

### **Drukowanie z wykorzystaniem programu Mobile Printing Solutions**

Aby drukować z wykorzystaniem programu Mobile Printing Solutions:

- **1.** W dowolnej aplikacji wybierz kolejno polecenia **Plik > Drukuj**.
- **2.** Z listy drukarek wybierz pozycję **HP Mobile Printing**.
- **3.** Kliknij przycisk **Drukuj**.
- **4.** Wprowadź adres IP lub ścieżkę sieciową drukarki.
- **5.** Kliknij przycisk **Drukuj**.

Więcej informacji na temat pobierania i korzystania z programu Mobile Printing Solutions można znaleźć w witrynie internetowej HP pod adresem <http://www.hp.com/go/mobileprinting> (tylko w języku angielskim).

# <span id="page-12-0"></span>**Indeks**

#### **A**

aktualizacje, oprogramowanie [1,](#page-4-0) [2](#page-5-0) aktualizacje oprogramowania [1](#page-4-0) Altiris Deployment Solutions [2](#page-5-0) Altiris PC Transplant Pro [5](#page-8-0)

### **C**

Client Management Solutions [1](#page-4-0)

### **D**

dyski umożliwiające odzyskiwanie danych [2](#page-5-0) dysk umożliwiający odzyskanie systemu [2](#page-5-0)

**M** Mobile Printing Solutions [7](#page-10-0)

### **O**

obraz, komputer [1](#page-4-0) oprogramowanie Client Manager [2](#page-5-0)

### **P**

program narzędziowy Computer Setup [2](#page-5-0)

### **R**

rozmieszczanie [2](#page-5-0) rozmieszczanie oprogramowania, [1](#page-4-0)

### **S**

System Software Manager [5](#page-8-0)

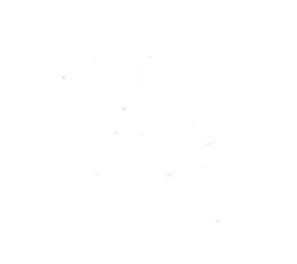